KHU2700 Kurzanleitung

# **Computerhauptuhr KHU2700 Signaluhr SU4700**

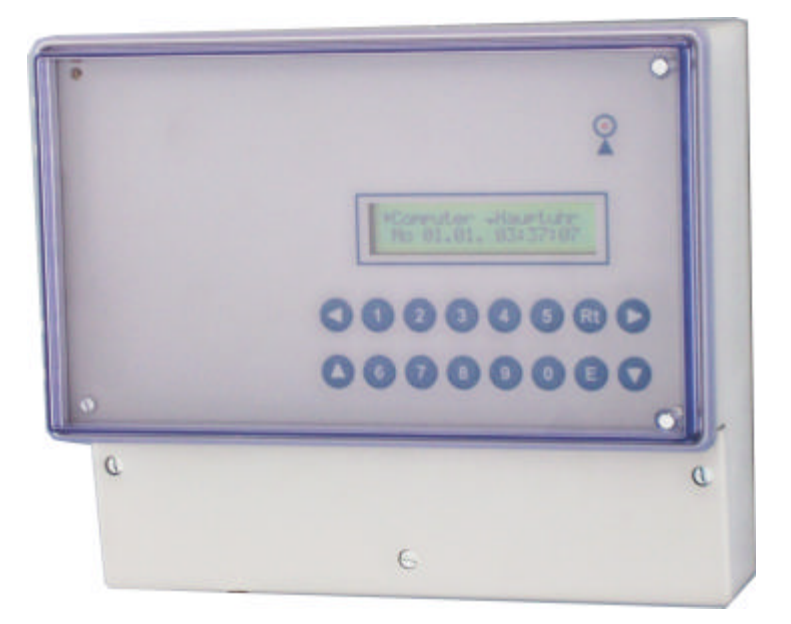

# **Kurzanleitung**

#### **Beschreibung:**

Die Kleinhauptuhr Serie **KHU2700** und die Signaluhr Serie **SU4700** gehören zur Hauptuhrfamilie HU3700 und unterscheiden sich nur von der Ausstattung her.

#### **Ausführungen:**

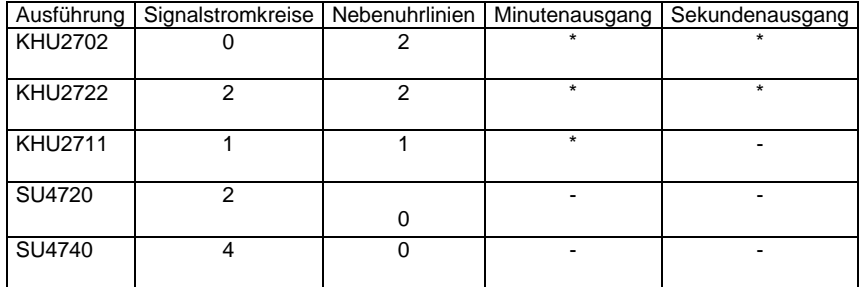

Die vorliegende Kurzanleitung soll Ihnen Schritt für Schritt den Umgang mit dem Gerät vermitteln. Für ausführliche Informationen zu den einzelnen Modulen und zu den Funktionen bitte lesen Sie die "**Bedienungsanleitung\_HU3700**" auf der Beigelieferten CD.

### **Erläuterungen zu der Kurzanleitung:**

Diese Anleitung soll einen Schnelleinstieg in die Programmierung der Hauptuhr ermöglichen. Eine ausführliche Beschreibung zu der Kleinhauptuhr finden Sie auf der beiliegenden CD. Anhand eines einfachen Beispiels wird jede wichtige Funktion, Schritt für Schritt, erklärt. Ausführliche Beschreibung in "Bedienungsanleitung\_HU3700" Vorbemerkungen:

*Das Display* gibt Informationen über den Zustand der Hauptuhr. Im Normalbetrieb wird das Datum und die Uhrzeit angezeigt:

> **Computer Hauptuhr Di 31.01. 12:30:00**

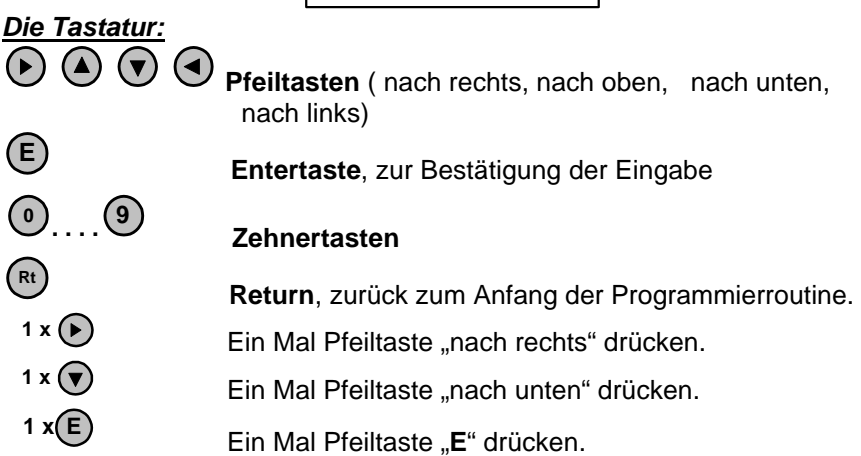

*Systemzeit und aktuelle Zeit:* Die Systemzeit ist die im Display angezeigte Zeit. Die aktuelle Zeit ist die gesetzliche Zeit des Landes, für BRD **MEZ** oder **MESZ**. Die beide Zeiten müssen übereinstimmen, dafür sorgt der Funkempfänger ( sofern angeschlossen).

*Istzeit und Sollzeit der Linien:* die Istzeit ist die angezeigte Zeit der Nebenuhren, die Sollzeit ist gleich die Systemzeit. Die Zeiten müssen übereinstimmen.

### *Handschaltung "EIN, Dauer EIN, AUS":*

**EIN:** Der Kanal (Relais) wird manuell eingeschalten und bleibt in diesem Zustand bis zur nächsten programmierten **AUS** Zeit.

**Dauer EIN:** Der Kanal wird in eingeschaltetem Zustand bleiben, bis er manuell ausgeschaltet wird. Die programmierten Zeiten haben keinen Einfluss auf diesen Zustand.

**AUS:** Der Kanal wird manuell ausgeschaltet.

Nach jedem Programmiervorgang springt die Displayanzeige, nach ca. einer halben Minute in den Normalbetrieb zurück.

# **Inhaltverzeichnis**

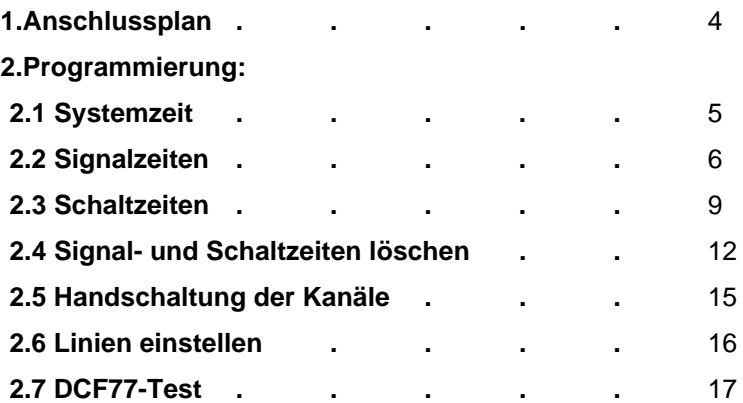

# **1. Anschlussplan:**

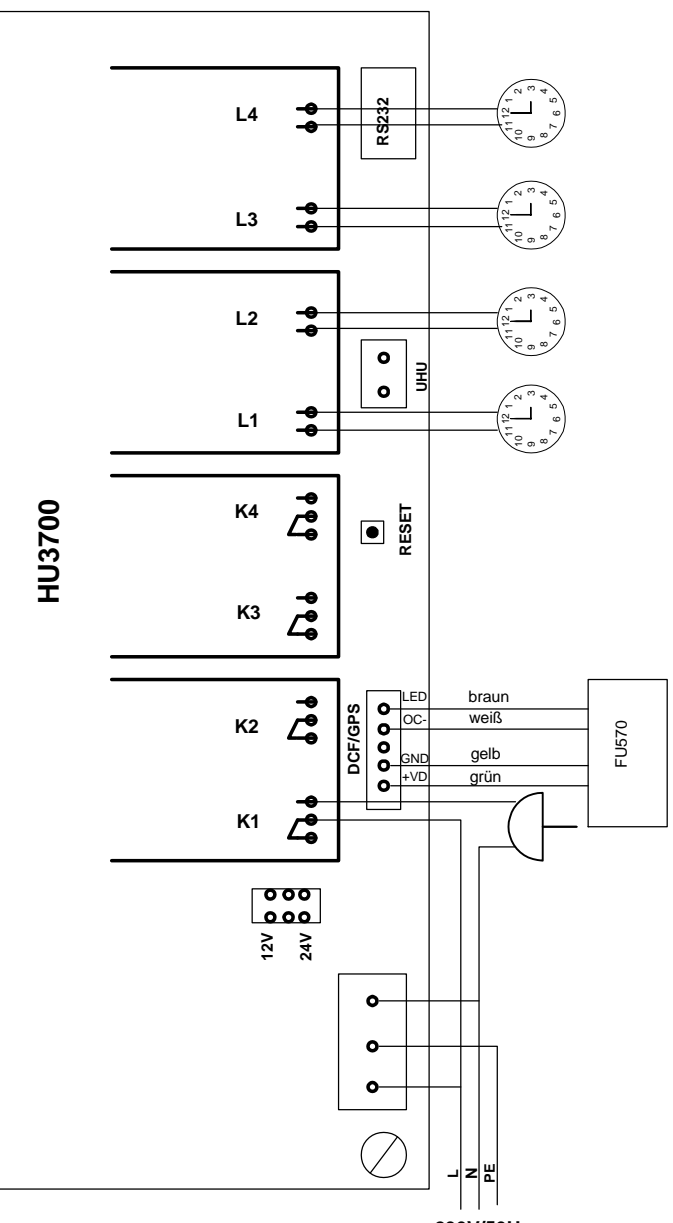

**230V/50Hz**

# **2. Programmierung:**

**2.1 Systemzeit:** Eine Programmierung der Systemzeit ist normalerweise nicht notwendig. Die Systemzeit ist ab Werk eingestellt. Falls die Systemzeit trotzdem geändert werden soll, gehen Sie wie folgt vor:

*Es soll die Systemzeit* "**12:00:00"** *auf die aktuelle Zeit* "**13:30:00**" *und das Datum auf dem* **31.01.06** *geändert werden.*

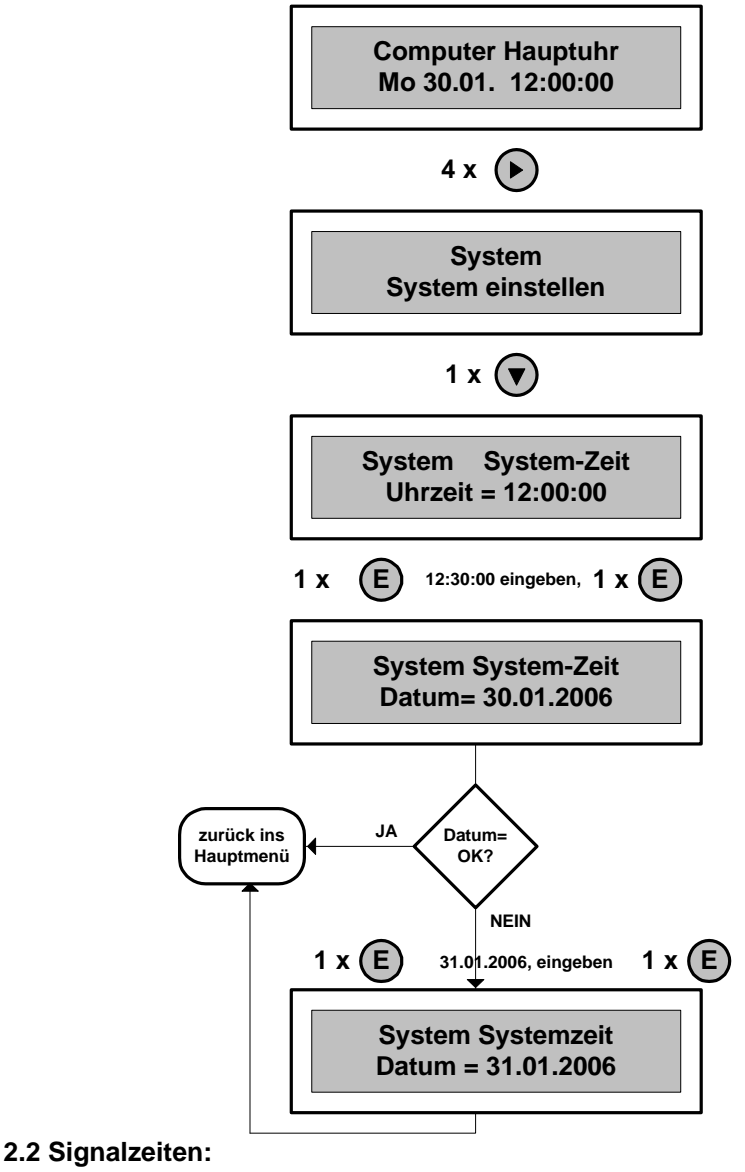

Beispiel: *Montags, wöchentlich, soll auf Kanal 1 ein Pausensignal (Klingel) um 14:00:00 mit einer Impulslänge von 5 Sekunden programmiert werden.* 

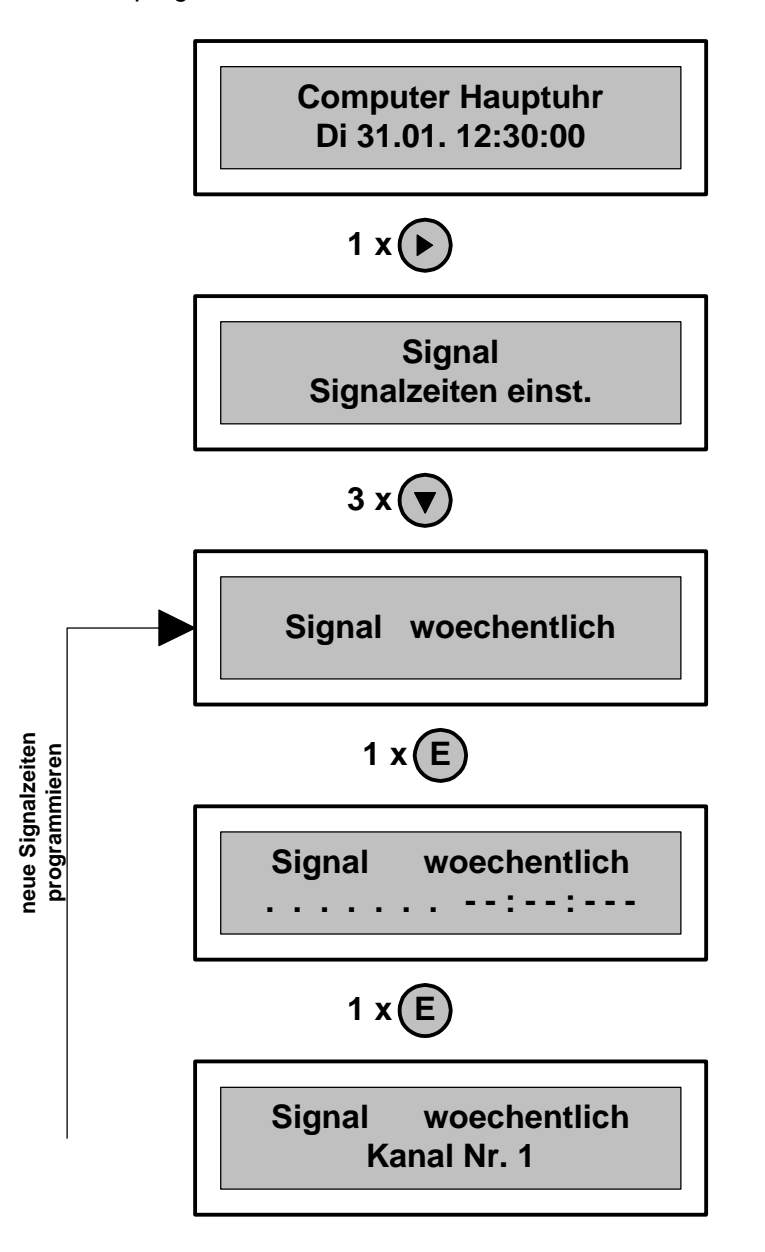

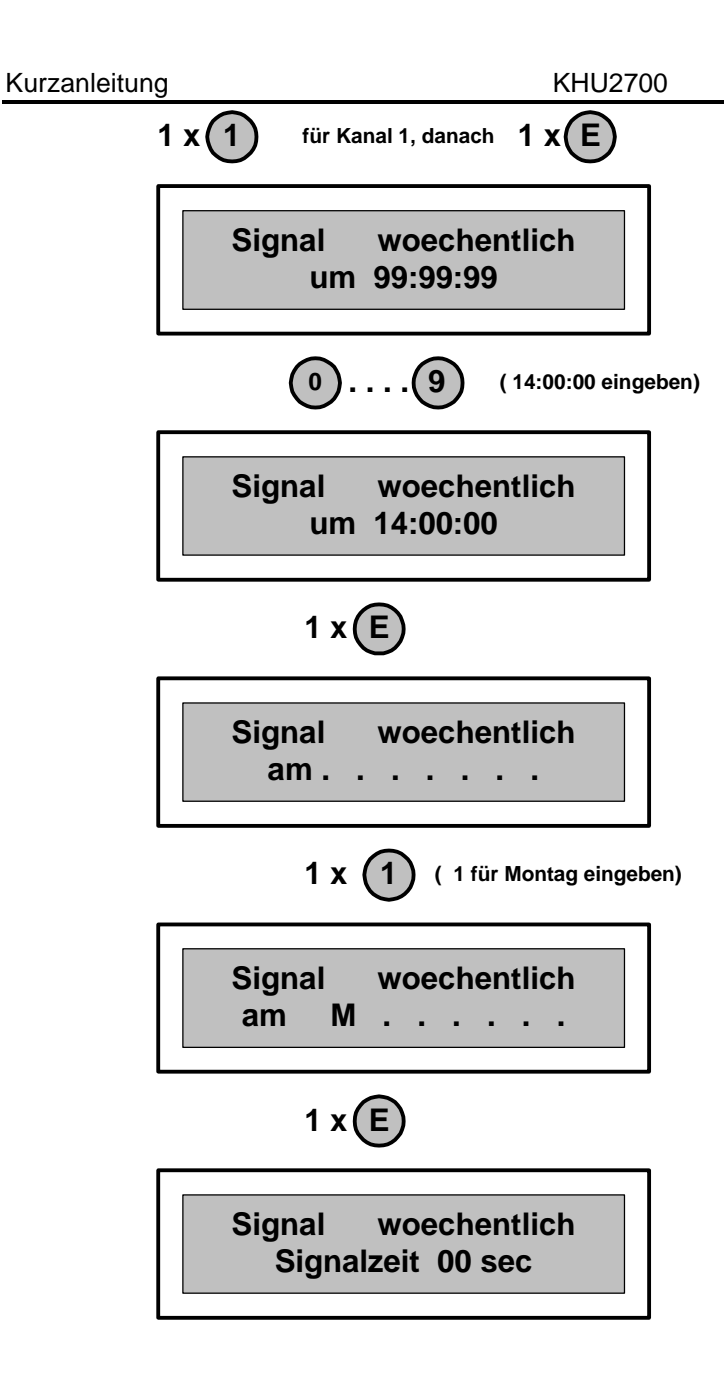

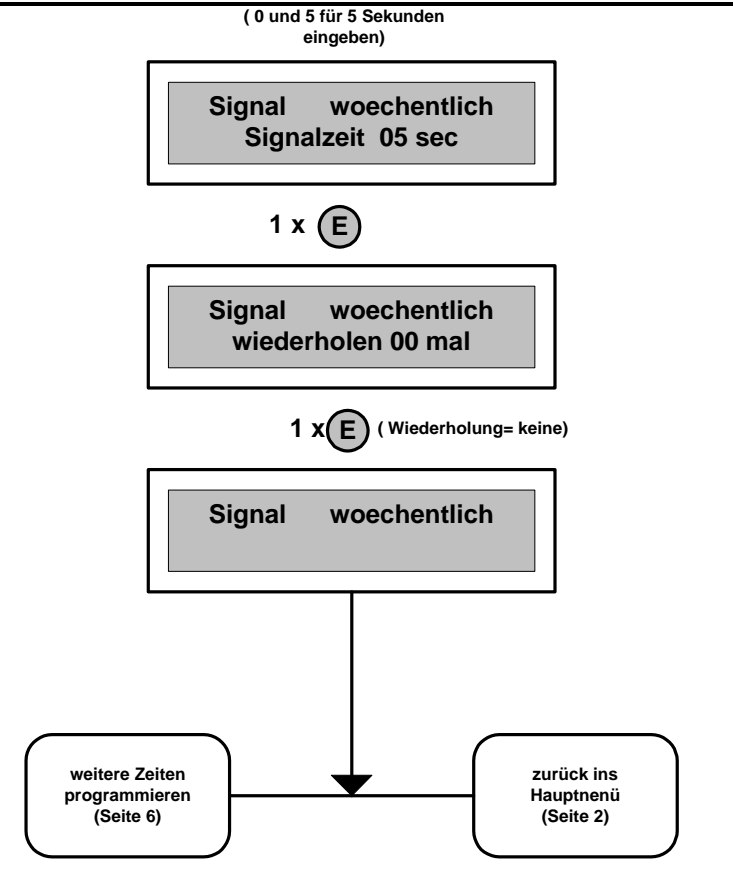

#### **2.3 Schaltzeiten:**

Beispiel: *Die an Kanal 2 angeschlossene Außenbeleuchtung soll täglich um 20:00:00 eingeschalten und um 06:00:00 ausgeschalten werden.* 

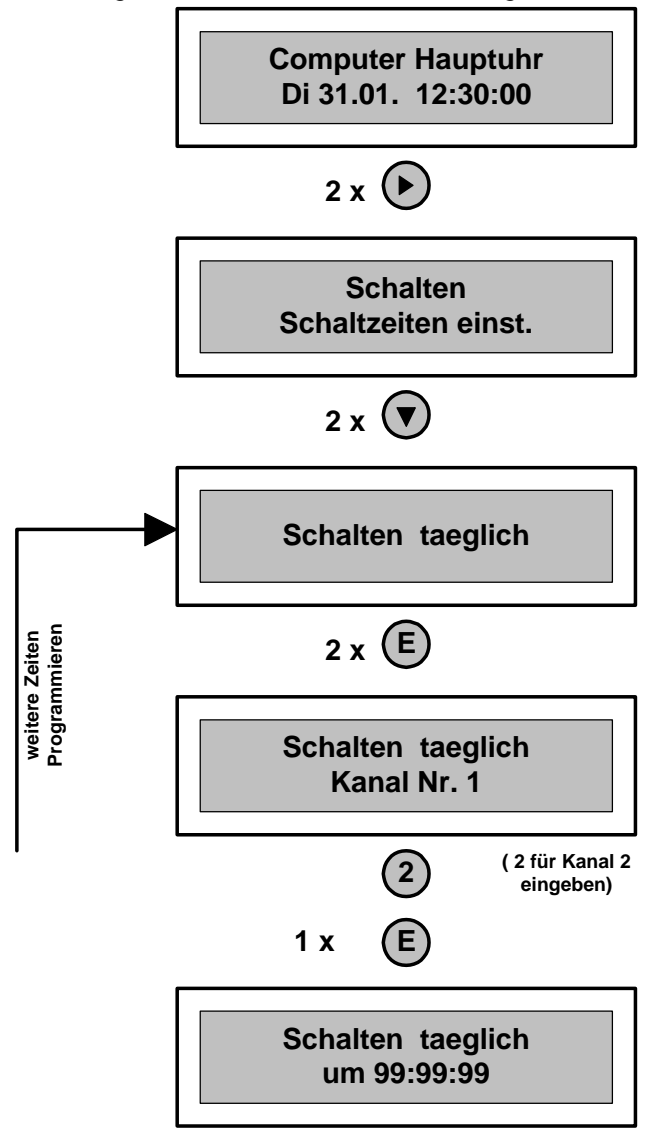

**(20:00:00 eingeben)**

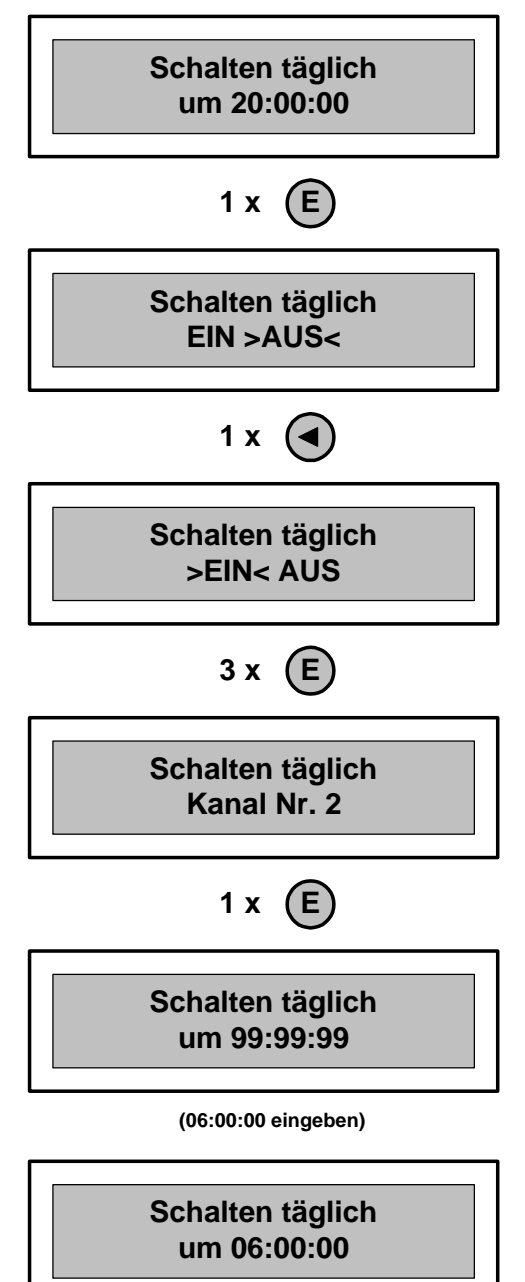

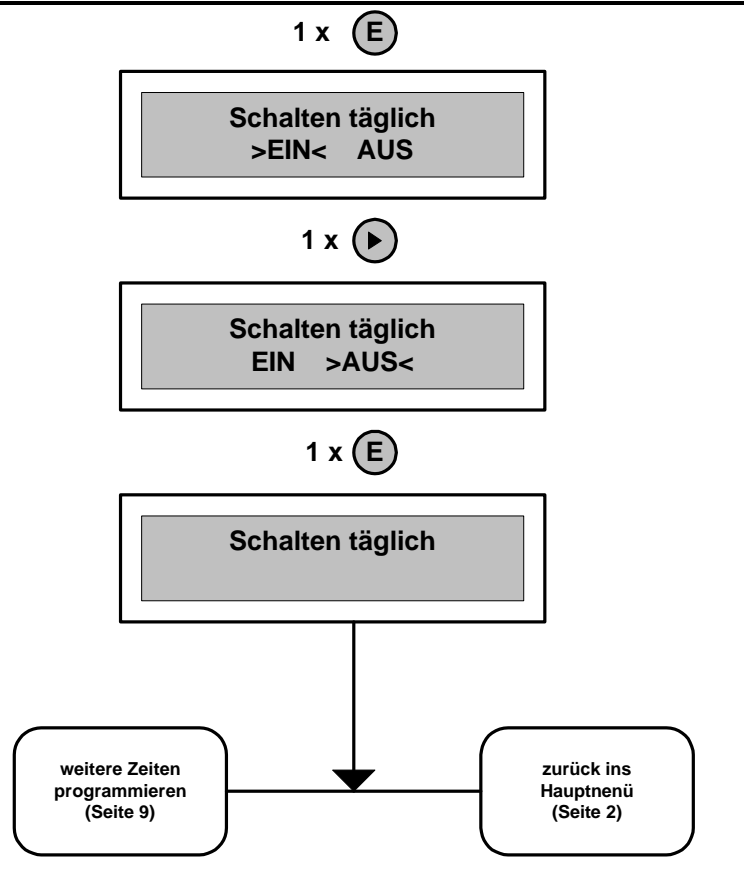

**2.4 Signal-und Schaltzeiten löschen:**

*2.4.1 Alle programmierte Signal- und Schaltzeiten löschen:*

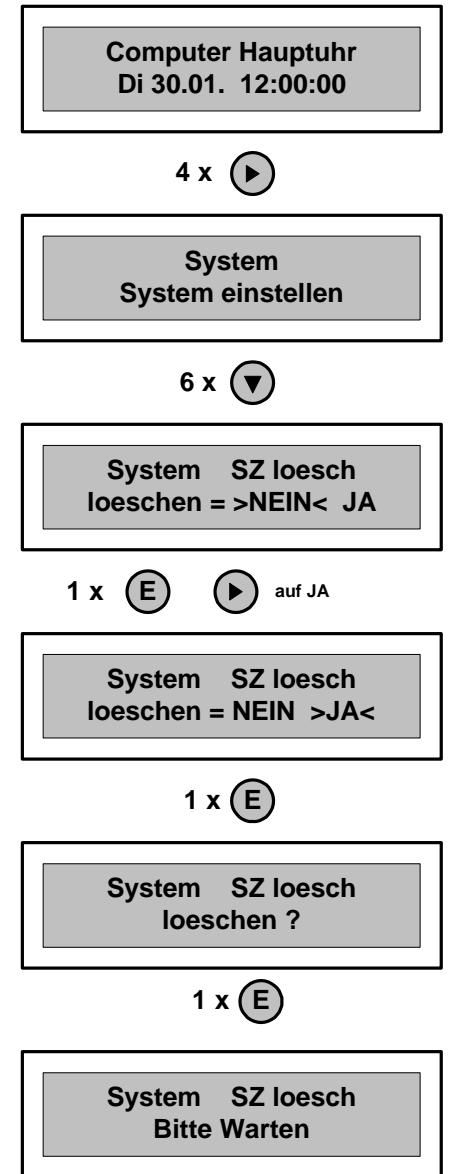

Die programmierte Zeiten werden gelöscht, im Display wird das Hauptmenü angezeigt.

*2.4.2 Einzelne Signal- oder Schaltzeiten löschen:* Beispiel: *Die Signalzeit* "Kanal 1, Mo, um "14:00:00" soll gelöscht *werden.*

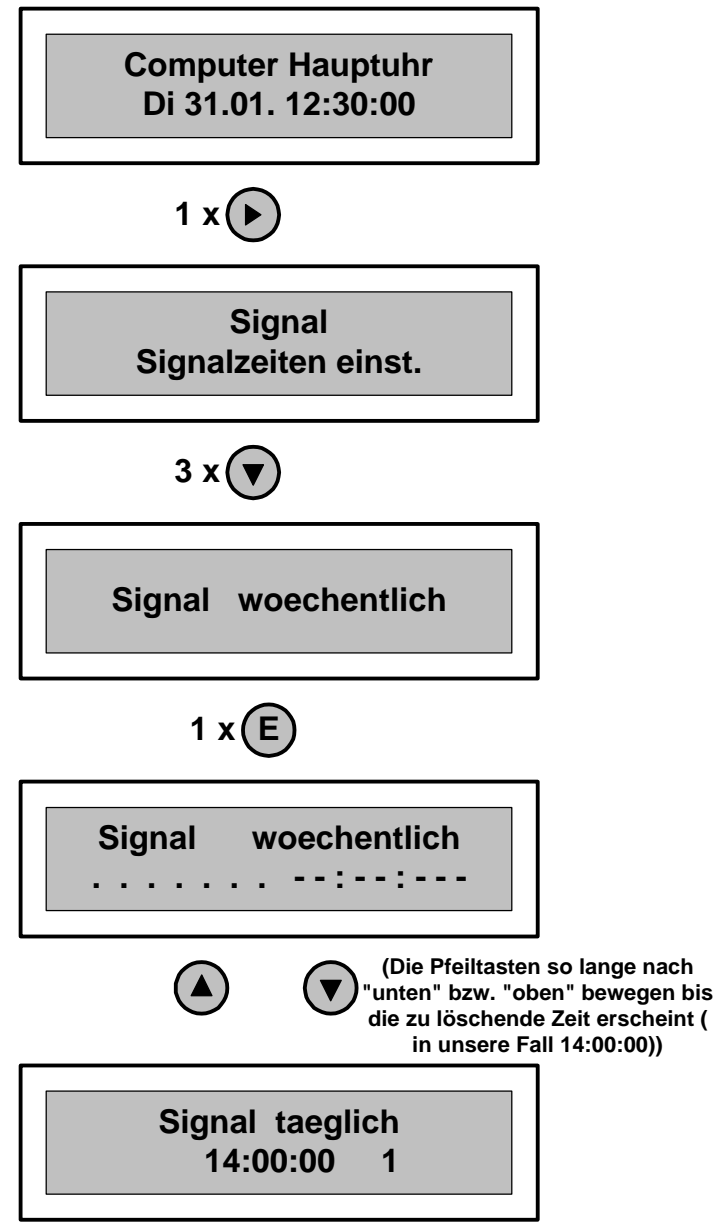

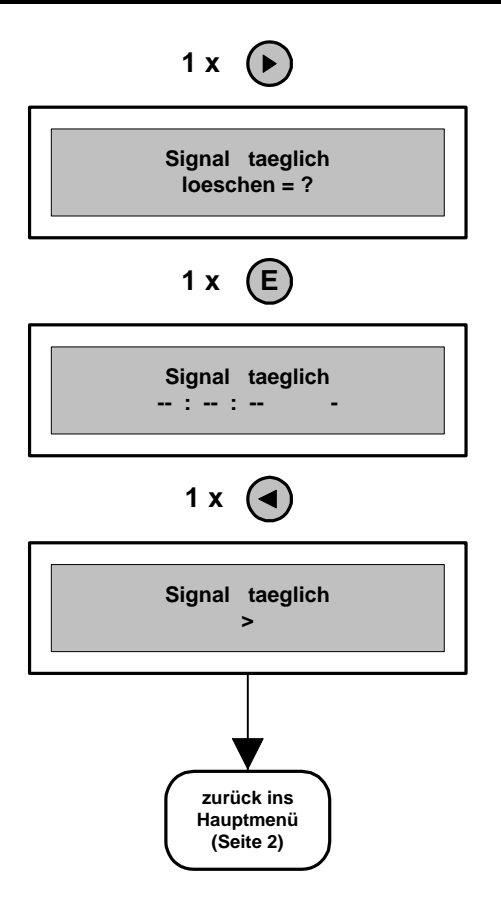

# **2.5 Handschaltung der einzelnen Kanäle:**

Sie haben die Möglichkeit die einzelnen Kanäle "EIN", "Dauer EIN" und "**AUS**", manuell zu schalten ( siehe Seite 2).

Beispiel: der Kanal 1 soll manuell "EIN", "Dauer EIN" und "AUS" *geschaltet werden.*

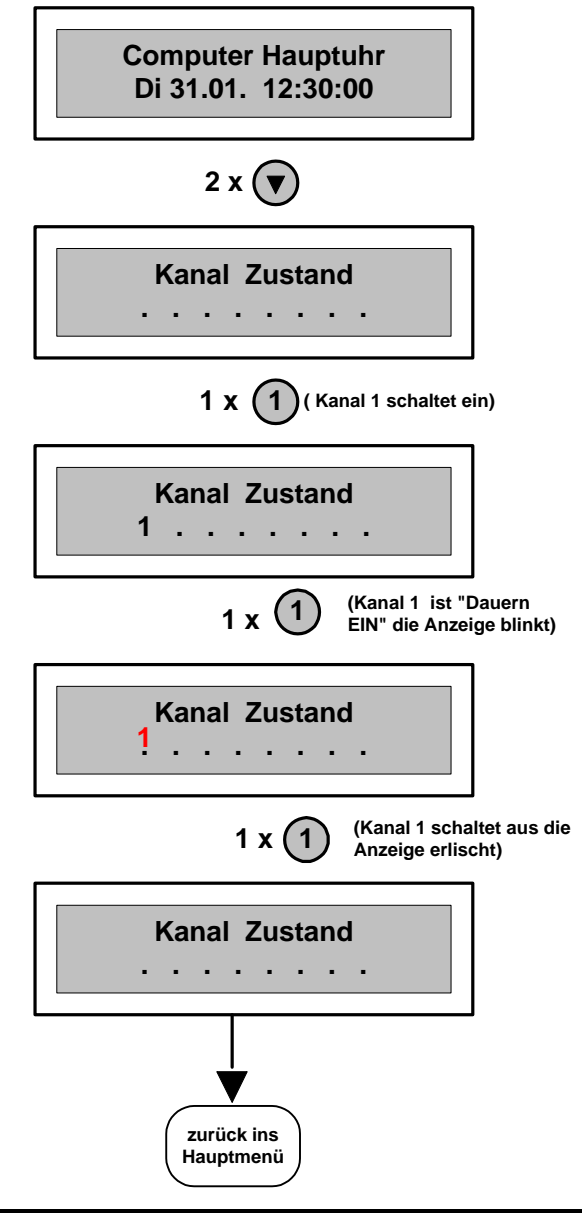

# **2.6 Linien einstellen:** Beispiel: *die Minutenlinie Linien 1 soll synchronisiert werden. -"IST-ZEIT" der Linien 1 = 14:00:00 -"SOLL-ZEIT" (Systemzeit)= 12:30:00( siehe Seite 2 )* **Computer Hauptuhr Di 31.01. 12:30:00 3 x Linien Linien eistellen**  $2 \times \left( \mathbf{v} \right)$ **Linien Zeit Linie\_1= 12:30:00 1 x E Linien Zeit Linie\_1 = 14:00:00 1 x E Linien Zeit Linie\_1 = 02:01:00 zurück ins Hauptmenü Seite 2 ( Der Prozessor rechnet die Zeit in 12 Stunden Modus um) ( die IST-ZEIT 14:00:00eingeben) ( Die Linie 1 läuft nach , bis die Systemzeit erreicht wird, danach läuft sie synchron)**

### **2.7 DCF77-Test:**

Die Hauptuhr mit einem angeschossenen Empfänger befindet sich im Dauerempfang. Bei guten Empfangsverhältnissen, wird dauernd die letzte Empfangszeit in zweite Zeile der Displayanzeige eingetragen. Bei schlechten Empfangsverhältnissen oder bei der Erstinstallation muss der Empfang manuell getestet werden.

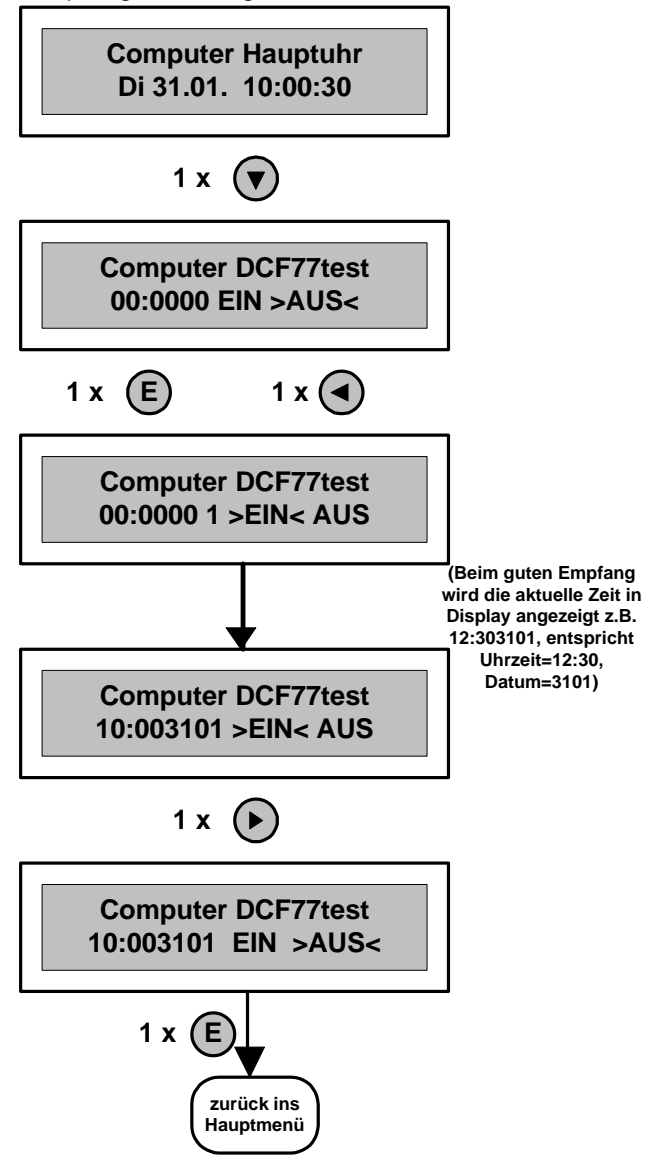

#### **Beschreibung:**

Die Kleinhauptuhr Serie **KHU2700** und die Signaluhr Serie **SU4700** gehören zur Hauptuhrfamilie HU3700 und unterscheiden sich nur von der Ausstattung her.

#### **Ausführungen:**

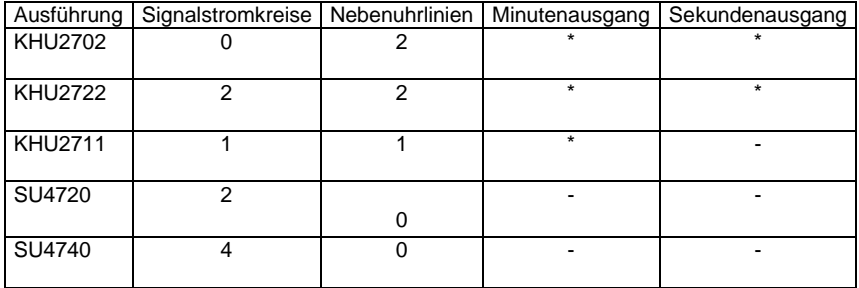

Die vorliegende Kurzanleitung soll Ihnen Schritt für Schritt den Umgang mit dem Gerät vermitteln. Für ausführliche Informationen zu den einzelnen Modulen und zu den Funktionen bitte lesen Sie die "**Bedienungsanleitung\_HU3700**" auf der Beigelieferten CD.